# HP 35s Калькулятор для научных расчетов Краткое руководство по началу работы

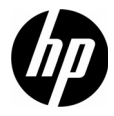

Издание 1 Номер изделия HP: F2215-90220

#### Юридические уведомления

Данное руководство и любые приведенные в нем примеры предоставляются «как есть» и могут быть изменены без уведомления. Компания Hewlett-Packard не дает никаких гарантий относительно данного руководства, включая подразумеваемые гарантии пригодности для продажи, ненарушения прав и применимости для определенной цели, но не ограничиваясь ими. В этом отношении компания HP не несет ответственности за технические и редакторские ошибк или упущения, которые могут содержаться в данном руководстве.

Компания Hewlett-Packard не несет ответственности за любые ошибки и побочные или косвенные убытки, связанные с потавкой, использованием данного руководства или выполнением содержащихся в нем примеров. Copyright © 2008 Hewlett-Packard Development Company, L.P.

Воспроизведение, изменение или перевод данного руководства без предварительного письменного разрешения омпании Hewlett-Packard запрещены, за исключением случаев, разрешенных законом об авторских правах.

Hewlett-Packard Company 16399 West Bernardo Drive San Diego, CA 92127-1899 США История публикаций Издание 1, версия 4, Copyright Декабрь 2008

## Содержание

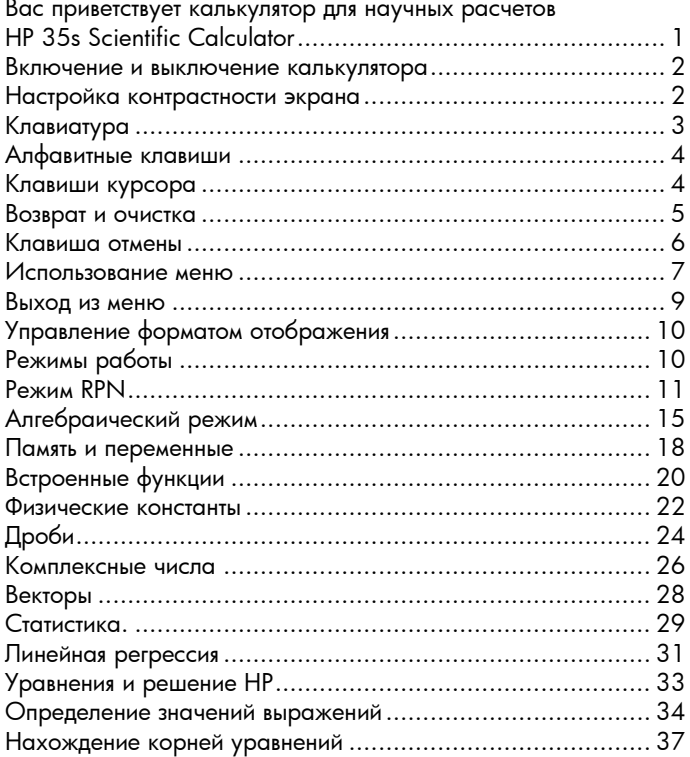

Содержание

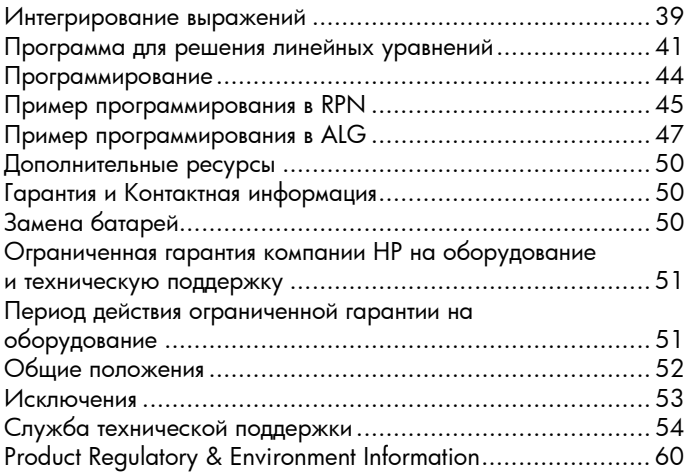

## 1 Приступая к работе

#### <span id="page-4-0"></span>Вас приветствует калькулятор для научных расчетов HP 35s Scientific Calculator

Это руководство дополняет Руководство пользователя HP 35s Scientific Calculator и содержит сведения о выполнении основных операций на калькуляторе. Более подробные сведения о множестве возможностей калькулятора для научных расчетов HP 35s Scientific Calculator, приведенных в данном руководстве, см. в поном руководстве пользователя на прилагаемом компакт-диске.

#### Условные обозначения, используемые в данном руководстве

В данном руководстве изображения клавиш используются вместе с описаниями задач для разъяснения этапов опраций. Для выполнения большинства из этих операций необходимо использовать желтую и синюю клавиши shift,  $\Box$  и  $\Box$ соответственно. Если для выполнения задачи необходимо использовать клавишу shift, при нажатии других клавиш не выполняется нажатие и удержание клавиши shift, в отличие от клавиши shift на компьютере. Для выполнения операции нажмите и отпустите нужную клавишу shift, затем нажмите другие соответствующие клавиши, если не указано иное.

Клавиши с описанием сложных задач отображаются в порядке, в котором они должны быть нажаты для выполнения пераций. В различных местах руководства приведены изображения экрана кальsкулятора для разъяснения промеуточных этапов при вводе.

#### <span id="page-5-0"></span>Включение и выключение калькулятора

Для включения калькулятора нажмите и отпустите клавишу С. В нижней части клавиши С синим цветом напечатано «ON» (Вкл.).

Для выключения калькулятора нажмите **•** • Поскольку в калькуляторе имеется Длительная память, его выключение не влияет на сохраненные данные.

Для экономии энергии калькулятор самостоятельно выключается при бездействии более 10 минут. Если на экране появляется индикатор низкого уровня заряда батарей (=), необходимо как можно скорее заменить батареи двумя новыми батареями CR2032 (или эквивалентными). Инструкции см. в приложении A Руководства пользователя HP 35s Scientific Calculator.

#### <span id="page-5-1"></span>Настройка контрастности экрана

Контрастность экрана зависит от освещения, угла просмотра и настройки контрастности. Для увеличения или уеньшения контрастности нажмите и удерживайте клавишу  $\mathbb{C}$ , одновременно нажимая клавишу  $\boxplus$  или  $\boxminus$ . Каждое нажатие этих клавиш незначительно изменяет контрастность, темнее или ярче соответственно.

#### <span id="page-6-0"></span>Клавиатура

Рисунок 1 Клавиатура калькулятора

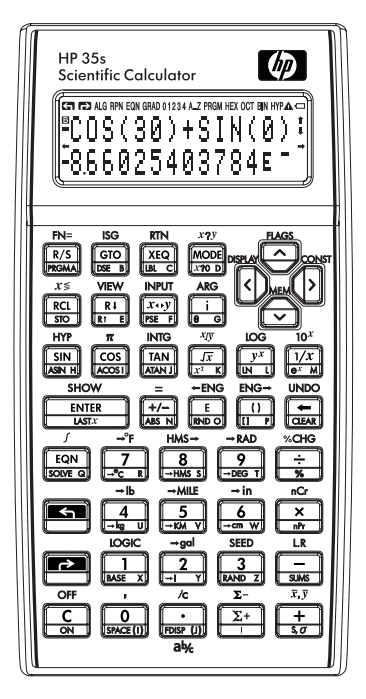

#### Функции клавиатуры Клавиши с функциями shift

- Клавиши курсора используются только вместе с желтой клавишей shift.
- Большинство клавиш имеет три функции: одна функция напечатана белым цветом, функция желтой клавиши shift, напечатанная над клавишей, и функция синей клавиши shift, напечатанная на угловой части клавиши (см. рис. 2).
- Нажатие клавиш shift активирует соответствующий символ соответствующей клавиши shift.  $\overline{\mathbf{S}}$ или • В левом верхнем углу экрана.
- Экран символов остается включенным до нажатия другой клавиши. Повторно нажмите клавишу shift, чтобы отменить ее функцию.

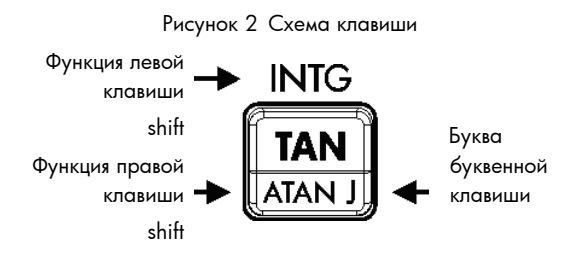

#### <span id="page-7-0"></span>Алфавитные клавиши

Клавиши с розовой буквой в нижнем правом углу — это алфавитные клавиши, обычно используемые для ввода переменных и меток программ. При появлении запроса на ввод буквы на экране отображается символ A..Z, а буквенные клавиши становятся активными. Нажатие буквенной клавиши выключает буквенный режим.

#### <span id="page-7-1"></span>Клавиши курсора

Четыре клавиши направлений курсора помечены стрелками. В данном руководстве клавиши курсора обозначаются символами  $\boxed{\sum}$ ,  $\boxed{\leq}$ ,  $\boxed{\sim}$  и  $\boxed{\vee}$ .

#### <span id="page-8-0"></span>Возврат и очистка

В [Таблица](#page-8-1) 1 объясняется работа операций возврата и очистки.

<span id="page-8-1"></span>Таблица 1 Операции возврата и очисткиs

#### Клавиша Описание

 $\leftarrow$  Возврат и очистка. Нажатие клавиши $\leftarrow$  при вводе выражения удаляет символ слева от курсора ввода (\_). В противном случае нажатие клавиши ~при наличии завершенного выражения или результата вычисления в строке 2 заменяет этот результат нулем. Клавиша ← также может использоваться для очистки сообщений об ошибках и выхода из меню.

- Å Очистка или отмена. Эта клавиша (также клавиша ON (Вкл.)) заменяет отображаемый номер нулем или отменяет текущее содержимое (меню, сообщение, запрос или веденное уравнение или программу).
	- **СЕЕАР Очистка.** Меню «Очистка» содержит функции очистки числа в регистре X, всех прямых переменных, всей памяти и т.д.

Приступая к работе 5

#### <span id="page-9-0"></span>Клавиша отмены

Функция клавиши отмены зависит от содержимого калькулятора, но преимущественно она предназначена для востановления удаленной записи, чем для отмены произвольной операции. Нажмите **• 10:** UNDO после использования кнопки $\leftarrow$ или  $\left\lceil \cdot \right\rceil$  для восстановления следующих элементов:

- удаленной записи как цифры в выражении;
- уравнения, удаленного в режиме уравнений;
- строки программы, удаленной в режиме программы.

Отмена также восстанавливает значения регистров, только что очищенные с помощью меню «Очистка», если оперция отмены выполняется сразу после операции очистки.

#### <span id="page-10-0"></span>Использование меню

Шестнадцать клавиш калькулятора являются клавишами меню, предоставляющими доступ к дополнительным функцям. Эти функции приведены в Таблица 2.

<span id="page-10-1"></span>Таблица 2 Функции меню

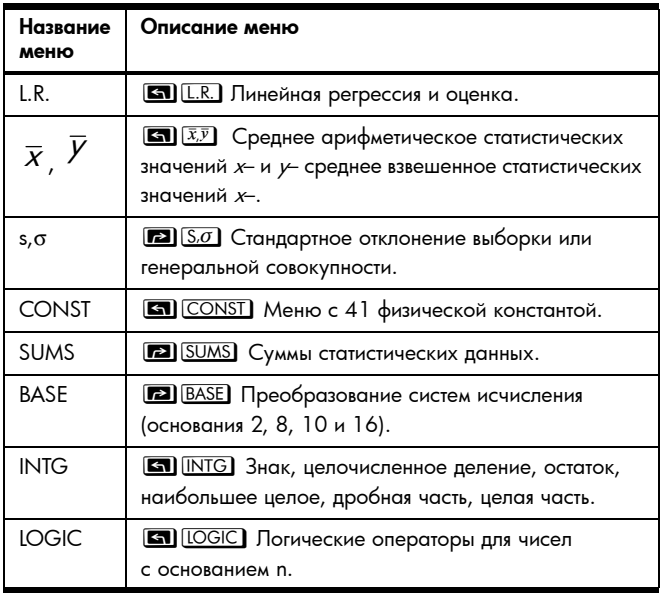

Таблица 2 Функции меню

| Название<br>меню | Описание меню                                                                                                    |
|------------------|----------------------------------------------------------------------------------------------------|
| <b>FLAGS</b>     | <b>• ЕLAGS</b> Функции для установки, снятия<br>и проверки флагов.                                                    |
| x?y              |                                                                                                    |
| x20              |                                                                                                    |
| <b>MFM</b>       | доступной памяти); каталог переменных; каталог<br>меток программ.                                                     |
| <b>MODE</b>      | <b>МОDE</b> Угловые режимы и режим работы.                                                                            |
| DISPI AY         | представление, полное представление с плавающей<br>точкой; функции символа корня; представление<br>комплексных чисел. |
| $R\vee R\wedge$  | R+ <b>P3</b> R+ Позволяет просматривать<br>четырехуровневый стек в режиме ALG.                                        |
| <b>CLEAR</b>     | <b>• CLEAR</b> Функции очистки различных частей<br>памяти.                                                            |

Для использования функции меню выполните следующие действия:

- 1. Нажмите клавишу меню для отображения набора элементов меню.
- 2. Используйте клавиши  $\Sigma$ ,  $\Omega$ ,  $\Omega$  и  $\Omega$  для перемещения подчеркнутого курсора к нужному элементу.
- 3. Чтобы выбрать элемент, нажмите клавишу **ENTER**, когда он подчеркнут. Для нумерованных элементов меню также можно ввести номер элемента.

Примечание. Некоторые меню содержат несколько страниц. В этих меню символы ↑ и • на экране обозначают доступность других страниц. Клавиши курсора  $\boxed{\geq}$  и  $\boxed{\leq}$ используются для перемещения к элементу на текущей странице меню; клавиши  $\boxed{\wedge}$  и  $\boxed{\vee}$  используются для доступа к следующей и предыдущей страницам меню.

#### <span id="page-12-0"></span>Выход из меню

При каждом выполнении функции меню оно автоматически исчезает. Оставить меню открытым без выполнении функции можно тремя способами.

- Нажатие клавиши  $\bigodot$  выполняет возврат к верхнему уровню двухуровневого меню, на один уровень за один раз.
- Нажатие клавиши  $\leftarrow$  or  $\left[\text{C}\right]$  отменяет все остальные меню.
- Нажатие клавиши другого меню заменяет старое меню новым.

#### <span id="page-13-0"></span>Управление форматом отображения

Все цифры сохраняются с точностью до 12 знаков, однако число знаков, отображаемое на экране, устанавливаетс в меню «Экран». Нажмите клавишу В DISPLAY), чтобы открыть это меню. Первые четыре параметра (FIX, SCI, **ENG** и ALL) определяют количество знаков для отображения чисел. См. рис. 3.

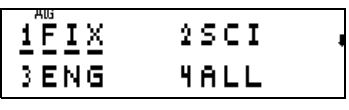

Рисунок 3

#### <span id="page-13-1"></span>Режимы работы

Калькулятор HP 35s имеет два режима работы: режим постфиксной нотации (RPN) и алгебраический режим (ALG). Режим RPN бычно более эффективен, чем алгебраический режим, поскольку требует меньшего количества нажатия клавиш дя выполнения большинства задач. Он также особенно полезен при поэтапной работе с проблемой, поскольку оторажаются все промежуточные ответы. Алгебраический режим позволяет вводить выражения в порядке их написания. Промежуточные ответы не отображются, а конечные результаты вычисляются за одну операцию.

#### <span id="page-14-0"></span>**Режим RPN**

Нажмите клавишу **MODE** 5, чтобы перевести калькулятор в режим RPN. Когда калькулятор находится в режиме RPN, горит сигнализатор RPN. В режиме RPN результаты любых вычислений, простых или сложных, могут использоваться в качестве ввода для следующих вычислений. В режиме RPN используется четырехуровневый стек для хранения промежуточных или предыдущих результатов. В режиме RPN сначала вводятся числа, а затем выполняется операция. Если не отображается меню, сообщение, строка уравнения или программы, отображаются регистры Х и Ү. Регистр Х это нижняя отображающаяся цифра, а регистр Y - верхняя цифра. Названия нескольких функций включают симвоы хи у. Они обозначают регистры Х и Ү. Например,  $\Box$  10x возводит число 10 в степень числа в регистре Х. Два других регистра стека - это регистры Z и T.

Клавиша RI (*опускание*) выполняет просмотр содержимого стека путем «прокрутки» стека вниз, на один регистр за один раз. Предположим, что стек заполнен числами 1, 2, 3, 4 (1) ENTER 2) ENTER 3 ENTER 4). Нажатие клавиши R+ четыре раза «прокручивает» числа обратно в исходный порядок. (см. рис. 4). Клавиша Rt (олускание) работает так же, как и клавиша RI, за исключением того, что она «поднимает» стек.

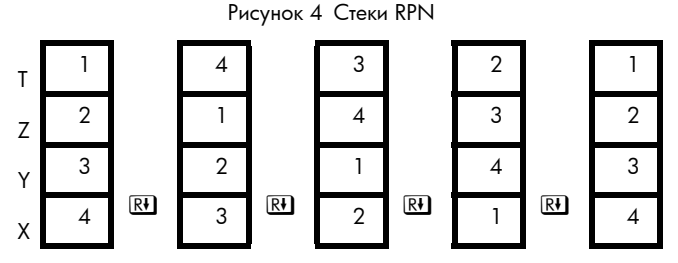

Клавиша  $\sqrt{x+y}$  (*х заменяет у*) заменяет содержимое регистров Х и Ү, не влияя на оставшийся стек. Нажатие клавиши  $\sqrt{x+y}$ два раза восстанавливает исходный порядок регистров Х и Ү. Функция  $\overline{x+y}$  в основном используется для изменения порядка чисел в вычислении. Например, для вычисления  $9 \div (13 \times 8)$ BBeдите [1] 3 [ENTER] 8 [X] 9  $\overline{x+y}$  :

Регистр «Последний X» является дополнительным регистром стека и содержит число, находившееся в регистре Х о выполнения последней числовой функции. Нажатие клавиши  $\boxed{2}$   $\boxed{\text{LAST }x}$  возвращает это значение в регистр Х. Получение значения в регистре «последний х» имеет две основные цели: иправление ошибок и повторное использование числа в вычислении. Например, необходимо найти квадратный корнь числа, но по ошибке нажата клавиша [TAN]. Не требуется выполнять операцию повторно! Чтобы найти верный результат, нажмите клавишу **12 LASTX**  $\overline{X}$ . Для некоторых числовых операций требуется ввод одной цифры, например [2] [N] и [SIN]. В режиме RPN сначала введите цифру, а потом операцию, которую необходимо выполнить. Например, для вычислени квадрата числа 3 нажмите  $\boxed{3}$   $\boxed{72}$   $\boxed{x^2}$ .

Для некоторых операций требуется две цифры, например,  $[+]$ ,  $[\overline{y}^x]$  и  $[$   $\blacksquare$   $\blacksquare$   $\blacksquare$   $\blacksquare$   $\blacksquare$   $\blacksquare$   $\blacksquare$   $\blacksquare$   $\blacksquare$   $\blacksquare$   $\blacksquare$   $\blacksquare$ используется для разделения двух последовательно введенных цифр. Например, предположим, что стек уже заполнен числами 1, 2, 3 и 4, и необходимо выполнить операцию 5+6. Нажмите [5] [ENTER] [6] [+]. При нажатии клавиши 5 содержимое стека сдвигается на один уровень вверх - предыдущее значение 1 в регистре T теряется. Нажатие кавиши **ENTER** копирует регистр Х в регистр Y, снова сдвигая стек, но отключая его подъем. Это состояние отключения подъема стека после нажатия клавиши **ENTER** обеспечивает возможность перезаписи следующим введенным числом 6 копии 5 в регистре Х без поднятия стека. Клавиша + складывает содержимое регистров Х и Ү и опускает другие значения стека на один уровень вниз. Поэтому значение 3 в регистре Т копируется вниз в регистр Z, как показано ниже. Регистр «Последний X» в этом примере будет содержать значение 6.

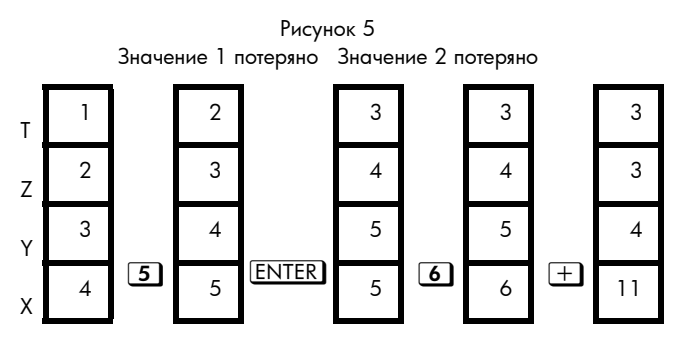

Стек обеспечивает простое вычисление более длинных расчетов. Например, для вычисления

 $(10-5) \div [(17-12) \times 4]$  нажмите

 $\boxed{1}$   $\boxed{0}$  [ENTER]  $\boxed{5}$   $\boxed{-1}$   $\boxed{7}$  [ENTER]  $\boxed{1}$   $\boxed{2}$   $\boxed{-}$   $\boxed{4}$   $\boxed{\times}$   $\boxed{\div}$ .

#### <span id="page-18-0"></span>Алгебраический режим

В алгебраическим режиме (ALG) арифметические операции выполняются с помощью стандартного порядка операций. Нажмите клавишу **MODE** 4, чтобы перевести калькулятор в режим ALG. Когда калькулятор находится в режиме ALG, горит сигнализатор ALG.

В режиме ALG числовые операции, для которых требуется ввод одной цифры, например, **LN и SIN, вычисляются** путем ввода оператора, последующего ввода цифры и нажатия клавиши **ENTER**. Для вычисления квадрата числа 3 нажмите  $\boxed{r^2}$  3 ENTER.

Для операций, где требуется две цифры, таких как  $\Box$ ,  $\Box$ ,  $\Box$ ,  $\Box$  и  $\Box$ , введите первый аргумент, необходимый оператор, затем второй аргумент и нажмите клавишу **ENTER** для вычисления операции. Например, для выполнения операции 3+4 нажмите  $\overline{3}$ I+IAIENTERI. Лля вычисления  $3<sup>4</sup>$ нажмите  $3[x^x]$ .  $4$  [ENTER].

Для других операций, где требуется два аргумента, таких как ¹', ¹pи ¹x, необходимо сначала ввести операцию. Эта операция заключается в открывающую и закрывающую скобки, а аргументы разделяются запятой. Курсор размещается справа от открывающей скобки. Введите первый аргумент, нажмите  $\sum$ , чтобы установить курсор после запятой, введите второй аргумент и нажмите клавишу **ENTER**. Например, для вычисления количества комбинаций 69 элементов, берущихся по 2

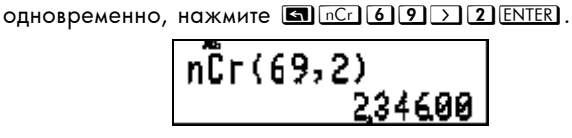

Рисунок 6

После вычисления выражения, нажатия клавиши  $\leq$ и размещения курсора в конце выражения оно может быть изменено и повторно вычислено. Например, если после ычисления количества сочетаний 69 элементов, берущихся по 2 одновременно, вы решили определить количество очетаний 69 элементов, берушихся по 3 одновременно, вместо повторного ввода выражения нажмите < < < 3 [ENTER]. Для более длинных и сложных выражений этот способ часто является более простым, чем повторный ввод всего ыражения.

В режиме ALG операции выполняются в порядке алгебраического предиката, при котором определенные функции выисляются раньше других. Например, результатом выражения 1 + 2 × 3 ENTER будет 7, поскольку умножение выполняется перед сложением. Для изменения этого порядка используйте скобки ля преобразовать выражение: 001 + 2 > x 3 ENTER. В этом случае сначала вычисляется часть выражения в скобках, получая значение 9, а не 7.

#### <span id="page-21-0"></span>Память и переменные

Калькулятор HP 35s имеет память объемом 30 Кб для хранения чисел, уравнений и программ. Числа сохраняются в местоположениях, называемых переменными или регистрами. Имена переменных имеют буквы от А до Z, предоставляя 26 адресуемых напрямую регистров памяти. Также доступны шесть регистров, содержащих сведения для статически вычислений. Эти переменные всегда доступны для использования. Например, чтобы в режиме ALG сохранить текуще отображаемое значение в регистре Q, нажмите **••** STO Q ENTER . Для восстановления значения с целью его повторного использования нажмите RCL Q ENTER ]. Регистры стека Х, Ү, Z и T отличаются от регистров памяти с такими же буквами. Например, нажатие **во STO TT** сохраняет число в *переменную* Т, а не в *регистр стека* Т. Функция X+y заменяют не значения регистров данных Х и Ү, а регистры стека Х и Ү.

Память выделена в регистры, не адресуемые напрямую. Ссылки на эти косвенные регистры осуществляются с помощью сохранения нужных цифровых адресов в переменной I или J и использования специальных функций **3** STO (1) и 3 STO (1) для косвенного сохранения. Например, для сохранения в режиме ALG результата функции в косвенном регистре 3 с помощью регистра Ј сначала необходимо сохранить 3 в Ј, нажав и нажав **В** STO (1) ENTER . Если в регистре J по-прежнему хранится 3, нажатие RCL (1) ENTER возвращает последнее значение для использования.

### <span id="page-23-0"></span>Встроенные функции

В Таблица 3 перечислены некоторые из множества встроенных функций.

<span id="page-23-1"></span>Таблица 3 Встроенные функции

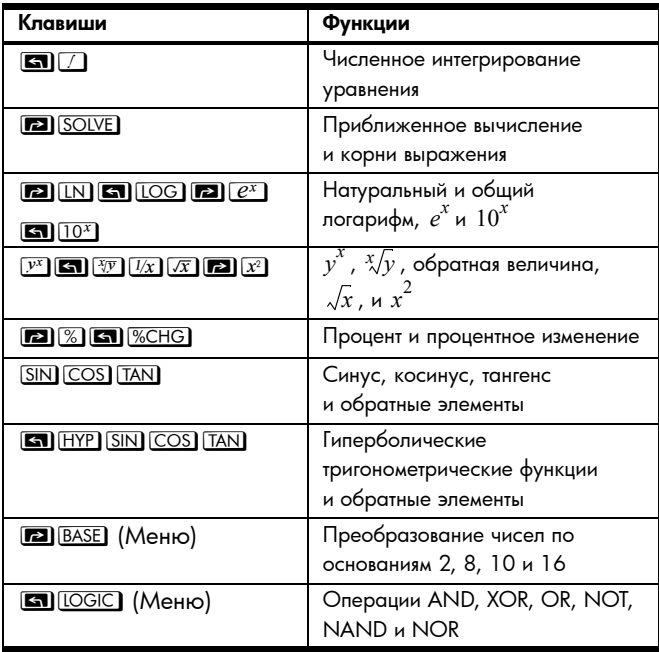

Таблица 3 Встроенные функции

| Клавиши                                                                                                    | Функции                                                                                                    |
|----------------------------------------------------------------------------------------------------|----------------------------------------------------------------------------------------------------|
| <b>• (Меню)</b>                                                                                                    | Знаменатель и остаток,                                                                                                    |
|                                                                                                    | целочисленное деление                                                                                                    |
| $\boxed{2}$ $\rightarrow$ KM $\boxed{5}$ $\rightarrow$ MILE $\boxed{2}$ $\rightarrow$ kg<br>$\boxed{\blacksquare\hspace{-0.2em}\rule{0.1ex}{1.5em}\hspace{-0.2em}\fbox{5.2em}}\hspace{-0.2em}-\color{red}\textcolor{blue}{\blacksquare\hspace{-0.2em}\fbox{2.2em}}\hspace{-0.2em}\fbox{-0.2em}\hspace{-0.2em}\fbox{-0.2em}}\hspace{-0.2em}\fbox{-0.2em}\hspace{-0.2em}\fbox{-0.2em}\hspace{-0.2em}\fbox{-0.2em}\hspace{-0.2em}\fbox{-0.2em}\hspace{-0.2em}\fbox{-0.2em}\hspace{-0.2em}\fbox{-0.2em}\hspace{-0.2em$<br>$\boxed{2}$ $\rightarrow$ cm<br>8 Fin <b>2</b> P°C 5 P°C | Мили в километры, фунты<br>в килограммы, галлоны в литры,<br>дюймы в сантиметры, градусы по<br>Фаренгейту в градусы по Цельсию<br>и наоборот |
| <b>GGGGGHMS</b>                                                                                                    | Часы, минуты, секунды в доли<br>часов в десятичной системе<br>счисления и наоборот                                                           |
| $\boxed{3}$ $\rightarrow$ RAD $\boxed{2}$ $\rightarrow$ DEG                                                                                                    | Ірадусы в радианы и радианы<br>в градусы                                                                                                    |
| $\Box$ $\Box$ $\Box$ $\Box$ $\Box$ $\Box$ $\Box$ $\Box$<br><b>ED</b> RAND <b>GO</b> SEED                                                                                                    | Факториал (гамма), перестановка,<br>комбинация, случайное число<br>и случайное значение                                                      |
| $\boxed{\blacksquare}$ $\boxed{\overline{x},\overline{y}}$ (Меню)                                                                                                    | Среднее, выборочное<br>среднеквадратическое отклонение<br>и среднеквадратическое<br>отклонение совокупности                                  |
| $\boxed{\blacksquare}$ $(L.R.)$ (Меню)                                                                                                    | наклон, отрезок, оценка,<br>корреляция, средневзвешенное                                                                                     |

#### <span id="page-25-0"></span>Физические константы

Нажмите **• • СОЛ**СОНОГР для просмотра и использования любой из 41 встроенной физической константы. Значения этих констант, имеющие единицы изменения, это единицы СИ (Международный стандарт).

Таблица 4 Физические константы

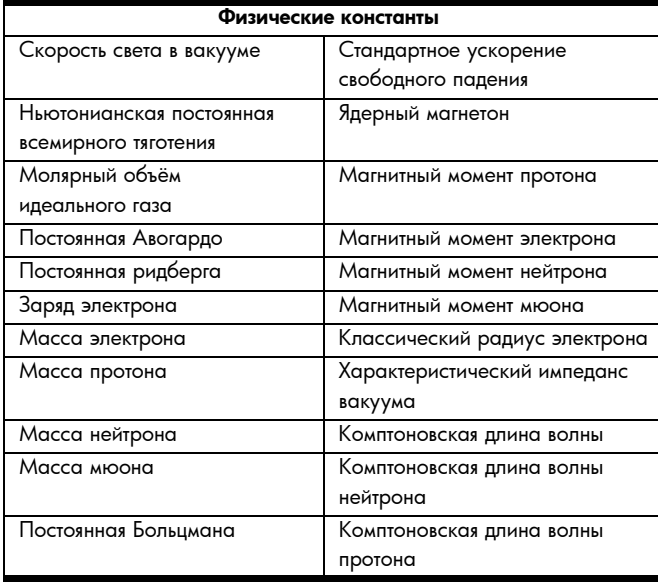

#### Таблица 4 Физические константы

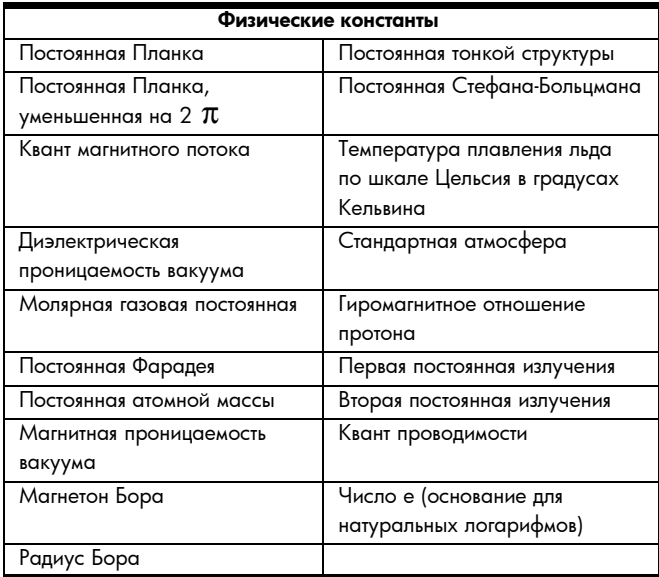

Для использования константы поместите курсор в место для вставки константы и нажмите клавишу **6 CONST** для отображения меню физических констант . Нажмите **COD O или CONST** для доступа к следующей странице меню и прокрутки для выбора нужной константы, затем нажмите **ENTER**, чтобы вставить константу.

Например, поскольку скорость света, с, в метрах в секунду - это первая константа на первой странице меню констант, для вычитания из нее одного метра в секунду в режиме ALG нажмите **SO CONST ENTER - 1 ENTER**.

$$
\begin{array}{c}\n \stackrel{\bullet}{\bullet} = 1 \\
 \hline\n 299792457\n \end{array}
$$

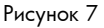

Примечание. При использовании в выражениях, уравнениях и программах константы обозначаются соответствующими символаи, а не их числовыми значениями.

### <span id="page-27-0"></span>Проби

Можно вводить числа как дроби в виде «а b/c», просматривать результаты в виде дробей и настраивать параметры отображения дробей. Символ «а b/с» указан под клавишей десятичной точки на клавиатуре в качестве напоминани о том, что эта клавиша используется для выполнения большинства операций с дробями. Например, чтобы ввести дробь 1  $\frac{3}{4}$ , нажмите  $1\cdot1$ 3  $\cdot1$ 4. При нажатии клавиши десятичной точки второй раз веденное значение рассматривается как дробь. Например, чтбы сложить 1<sup>3</sup>/4 с 5/8 в режиме ALG нажмите  $\boxed{1}$   $\boxed{3}$   $\boxed{4}$   $\boxed{1}$   $\boxed{5}$   $\boxed{8}$  [ENTER]. B режиме RPN нажмите  $\boxed{1}$   $\boxed{3}$   $\boxed{4}$  ENTER  $\boxed{0}$   $\boxed{5}$   $\boxed{8}$   $\boxed{+}$ .

$$
\begin{array}{|c|c|c|c|}\n\hline\n1^{AB} & 3 \times 4 + 0 & 5 \times 8 \\
\hline\n2 & 3 \times 8 & \\
\hline\n\end{array}
$$

Рисунок 8

Для отображения введенных значений в виде дробей используется экран дробей <sup>[2]</sup> [FDISP].

$$
\begin{array}{|c|c|c|}\n\hline\n1^{\text{ms}} & 3 \times 4 + \emptyset & 5 \times 8 \\
\hline\n238 & \\
\hline\n\end{array}
$$

Рисунок 9

Если значения отображаются как десятичные значения, нажатие <sup>••</sup> **FDISP** изменяет параметры экрана на отображение дробей. Повторное нажатие этой клавиши возвращает отображение десятичных значений. Более точное управление отображением дробей осуществляется с помощью функции  $\boxed{\blacksquare}$  /c].

#### <span id="page-29-0"></span>Комплексные числа

Для проведения различия между комплексными и действительными числами клавиши **i** и **па 0** упрощают ввод комплексных чисел в одной из трех форм: хіу, гда и х+уі. Форма отображения комплексных чисел настраивается с помощью пунктов меню **[5] DISPLAY**, 9, 10 и 11. Параметр 9 – это форма хіу. Параметр 10 – это форма гθа. Параметр 11 – это форма x+yi, единственная доступная в режиме ALG. Комплексные числа могут быть введены в формате, отличном от текущего формата отображения - они будут преобразованы в формат отображения после ввода. В режиме RPN в четырехуровневом стеке может храниться 4 комплексных числа одновременно. В режиме ALG выражени может содержать столько комплексных чисел, сколько необходимо.

Калькулятор HP 35s обрабатывает арифметические операции с комплексными числами (+, -, x, ÷), тригонометрически операции с комплексными числами (sin,

cos, tan) и математические функции -z,  $1/z$ ,  $z_1^{z_2}$ , ln z и  $e^z$ .

(где z 7 и z 2 - комплексные числа). Калькулятор также вычисляет модуль вектора, представленного частями комплексного числа. Для разделения модуля и угла вектора комплексного числа в форме гда используются функции  $ABS$   $HBAG$ .

$$
\begin{array}{|c|c|c|}\n\hline\n3\ddot{i} & 2 \div 4 & \dot{i} - 4 \\
\hline\n0 & 0 & 13 + 0.63 & \dot{i}\n\end{array}
$$

Рисунок 10

Для вычисления  $3+2i$   $\div$  4-4i в режиме ALG нажмите  $3\cdot 12$   $\cdot 14$   $\cdot 1 \cdot 4$   $\cdot 14$  ENTER.

В режиме RPN нажмите [3][1][2][ENTER][4][1][+2][4][+].

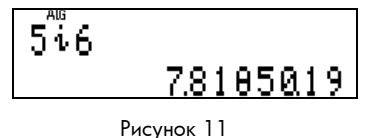

Для определения модуля вектора, представленного комплексным числом 5+6i, в режиме RPN или ALG нажмите 5 і 6 чтобы ввести вектор, затем нажмите **8** [DISPLAY] •• 10 чтобы перевести калькулятор HP 35s в режим отображения комплексных чисел rθa. Модуль отображается как часть 7,81 комплексного числа, как показано на изображении экрана выше.

#### <span id="page-31-0"></span>Векторы

Векторы рассматриваются как объекты, разграничивающие комплексные и действительные числа. Введите векторы с помощью клавиш [2] [1]. Эта запись открывает пустой набор скобок для размещения значений в двух-или трехмерном векторе. Элементы вектора разделяются запятыми, введенными путем нажатия **•** . Сохраненные в векторе элементы не могут быть комплексными числами или самими векторами. Векторы также моут использоваться в уравнениях и программах.

Векторы могут вычитаться, умножаться, делиться и умножаться на константу. Функция **12 ABS** вычисляет модуль вектора.

Для определения скалярного произведения  $\lceil 1,3 \rceil$  и  $\lceil 3,1 \rceil$ в режиме ALG нажмите:

 $\boxed{\blacksquare\hspace{0.1cm}\square\hspace{0.1cm}\square\hspace{$ 

В режиме RPN нажмите:

**and a** 3 ENTER **and 3 a day**. Ckansphoe произведение равно 6.

$$
\left[\begin{array}{c}1\\1\end{array}\right], 3\,]\times[3\,;1\,]\quad\begin{array}{c}1\\6\end{array}
$$

Рисунок 12

28 Приступая к работе

#### <span id="page-32-0"></span>Статистика.

Калькулятор HP 35s может анализировать набор статистических данных для одной или двух переменной, состоящий из действительных чисел. Доступные функции включают среднее значений Х и Ү, среднее Х, взвешенное по Y, а такж выборочное среднеквадратическое отклонение и среднеквадратическое отклонение совокупности.

Статистические данные вводятся с помощью клавиши  $\Sigma^+$ . Если при вводе значения или значений произошли ошибки, снова введите их и нажмите **• •** Σ- для удаления.

Например, необходимо найти средние значения Х и Ү следующего набора точек данных: (1,2), (4,5) и (9,4). Прежде всего, очистите регистры статистических данных, нажав **В CLEAR 4.** Затем в режиме ALG или RPN введите первую точку данных, нажав  $\boxed{1}$  ENTER  $\boxed{2}$   $\Sigma^{+}$ ). На экране отображается значение 1, указывающее на то, что точки данных не были введены.

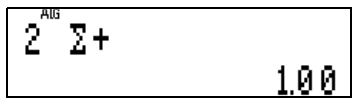

Рисунок 13

Таким же образом введите оставшиеся значения данных: **4** ENTER **5**  $\Sigma^+$  **9** ENTER **4**  $\Sigma^+$ .

Для отображения средних значений нажмите **• 1 (XV)**, чтобы открыть меню средних значений. Среднее значение X – 3,67.

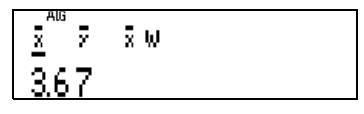

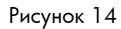

Для просмотра среднего значения Y нажмите  $\geq$ , чтобы перемесить курсор на одну позицию вправо. Среднее значений Y – 4,67.

Примечание. Нажатия клавиш в режимах ALG и RPN совпадают. Для просмотра стандартного отклонения значений X и Y нажмите  $\blacksquare\text{S.}\sigma$ , чтобы открыть меню стандартного отклонения. Первые два элемента – это выборочные среднеквадратические отклонения X и Y. Следующие два элемента – среднеквадратические отклонения совокупности X и Y.

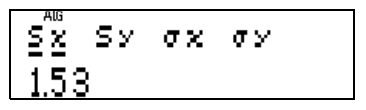

Рисунок 15

Для использования значения из какого-либо меню нажмите клавишу **ENTER** при отображении значения. Значения для данных для одной переменной вычисляются аналогичным образом. Напрмер, чтобы вычислить среднее значение 1, 4 и 9, нажмите **12 CLEAR** 4, затем  $\boxed{1}$  $\boxed{\Sigma^+}$  $\boxed{4}$  $\boxed{\Sigma^+}$  $\boxed{9}$  $\boxed{\Sigma^+}$ , а затем  $\boxed{\blacksquare}$  $\boxed{\overline{x},\overline{y}}$  в любом режиме.

#### <span id="page-34-0"></span>Линейная регрессия

Калькулятор HP 35s может вычислить линейное уравнение, соответствующее набору (х, у) точек данных действительнх чисел. Например, предположим, необходимо разместить прямую для следующих точек данных: (1, 2), (4, 5) и (9, 4). Эти точки данных вводятся так же, как статистические данные. Прежде всего, очистите регистры статистических данных, нажав **В CLEAR 4.** Затем в режиме RPN введите точки данных.

HOXOB 1 ENTER 2  $\Sigma^+$  4 ENTER 5  $\Sigma^-$  9 ENTER 4  $\Sigma^+$ .

Чтобы просмотреть результаты линейной регрессии,

Первые пункты меню используются для вычисления значения Х путем указания значения Y и значения Ү путем указания значения Х.

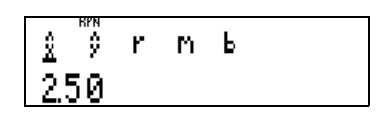

Рисунок 16

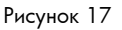

В третьем пункте меню отображается коэффициент корреляции, г. В следующих двух пунктах меню отображаются наклон и отрезок Y прямой, подходящей к точкам данных. Для просмотра наклона нажмите [> [> ] [> ] чтобы переместить курсор на символ m в меню. Значение наклона - 1,43. Нажмите  $\sum$  чтобы просмотреть отрезок Y, значение которого равно -0,57.

Для вычисления значений Х и Ү с помощью линейного уравнения регрессии, введите известное значение, затем отройте меню линейной регрессии, чтобы вычисленное значение. В этом примере для вычисления значения  $Y$  при знчении X, равном 6, нажмите  $C/G$   $\boxed{3}$   $\boxed{1.8}$   $\boxed{>}$ .  $B_{h}$ ниспенное значение  $Y - B$ 

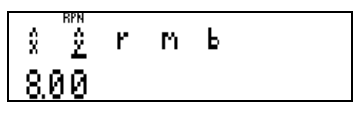

Рисунок 18

#### <span id="page-36-0"></span>Уравнения и решение НР

Решение HP - это мощная функция калькуляторов НР для вычисления неизвестных переменных в уравнениях и выражениях. Кроме того, можно вычислить и интегрировать уравнения, введенные в каталог уравнений. Решение НР и фукции интеграции могут быть расширены для работы с программами и выражениями. Нажатие клавиши EQN открывает каталог уравнений HP 35s.

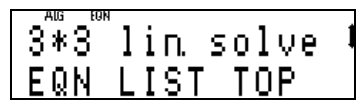

Рисунок 19

Приступая к работе 33 Если отсутствуют веденные пользователем уравнения, экран выглядит так, как показано справа. Сигнализаторы ↑ и • в правой верхней части экрана указывают на то, что в каталоге содержится больше записей, чем показано на экране. Клавиши  $\boxed{\sim}$  and  $\boxed{\vee}$  используются для перехода между записями в каталоге. В каталоге существует два постоянных выражения, программы для решения линейных уравнений 2 на 2 и 3 на 3. Уравнения и выражения могут использоваться несколькими пособами. Можно указать, что выполняется вычисление неизвестных значений уравнения (извлечение корней), и уравнения используется для численного интегрирования.

#### <span id="page-37-0"></span>Определение значений выражений

Калькулятор НР 35s вычисляет выражения, введенные в список уравнений. Например, при необходимости вычисления выражения  $X^2-4$  для различных значений Х нажмите  $EQN$ ), затем нажмите  $RCL$  $X[x^x]$  $2$  $4$  $ENTER$ Клавиша RCL позволяет нажать клавишу с буквой для ввода переменной в уравнение.

$$
\frac{3*3}{8*2-4}
$$
 in solve 1

Рисунок 20

34 Приступая к работе

Для вычисления этого выражения с X=3 нажмите **ENTER** при отображении выражения. В запросе "?" введите значение X.

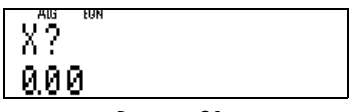

Рисунок 21

Нажмите 3, а затем клавишу R/S в левом верхнем углу клавиатуры. На экране появится значение выражения при X=3, то есть 5.

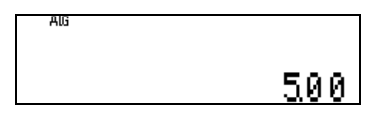

Рисунок 22

Для вычисления выражения с другим значением X нажмите клавишу **EQN**, затем **ENTER**, затем клавишу другого значения X и R/S. Эта операция может повторяться необходимое число раз для вычисления выражения с различными значениями пременной.

Для выражений с несколькими переменными последовательность действий совпадает. Например, чтобы вычислить  $3X+Y^2$  для значений X и Y, нажмите клавишу EQN, затем нажмите  $3 \times \text{RCL}$   $\overline{X}$  +  $\text{RCL}$   $\overline{Y}$   $\overline{Y}$  2 ENTER.

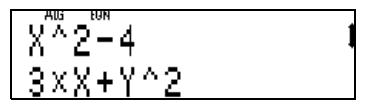

Рисунок 23

Для вычисления этого выражения со значениями X=1 и Y=3 нажмите  $[ENTER]$   $[1]$   $R/S$   $[3]$   $R/S$ .

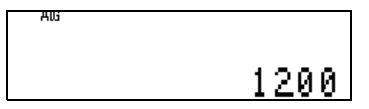

Рисунок 24

#### <span id="page-40-0"></span>Нахождение корней уравнений

Калькулятор HP 35s может находить корни уравнений, введенных в список уравнений. Например, предположим, необходимо найти корни многочлена,  $X^2 - 3X + 2 = 0$ . Прежде всего, введите уравнение в каталог уравнений. Нажмите.

 $EON (RCL (X) <sup>yx</sup>) (2) = (3) (X) (RCL) (X) + (2) (5) = (0) (ENTER).$ 

# 3\*3<sup>‴</sup>lin solve !<br>X^2-3×X+2=0

Рисунок 25

Затем еще раз нажмите клавишу **EQN**, чтобы выйти из каталога уравнений. Решение HP использует текущее сохраненное в переменной значение в качестве первоначального предположения для корня. Поэтому сохраните начальное предположение для корня, равное нулю, в переменной X в уравнении, нажав 0 **3** STO X ENTER в режиме ALG. Примечание. не требуется нажимать клавишу **ENTER** в режиме RPN.

Чтобы найти значение X, делающее левую часть уравнения равной нулю, нажмите EQN 2 SOLVE X. Будет найден корень X=1.

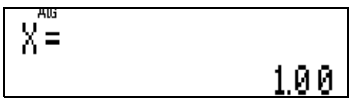

Рисунок 26

Для проверки дополнительных корней установите для начального предположения другое значение и повторите попытку. Нажмите 5 **12 STO X ENTER** в режиме ALG. Затем нажмите  $EON$   $E3$  SOLVE  $X$ . Будет найден корень X=2.

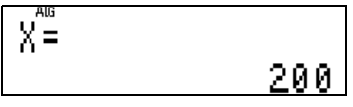

Рисунок 27

Также как и для выражений в предыдущем разделе, также могут быть найдены корни для уравнений с несколькими переменными.

#### <span id="page-42-0"></span>Интегрирование выражений

Калькулятор HP 35s численно интегрирует выражения в каталог уравнений или процедуры программ, определяющие ункцию для интеграции. Примечание. Для указания нужной точности результата используется режим отображения, который также влияет на время поучения результата. FIX 2 возвращает результат гораздо быстрее, чем SCI 9, но имеет меньшую точность.

Например, для интеграции 1/X с 1 до 4 нажмите  $EQN$   $Ux$   $RCL$   $X$   $ENTER$ , чтобы ввести выражение в каталог уравнений. Выражение отображается в каталоге, как показано на экране. Фукция  $\overline{1/x}$  отображается программой решения уравнений как INV(X).

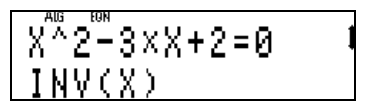

Рисунок 28

Нажмите EQN, чтобы выйти из каталога уравнений.

Для интеграции выражения в любом режиме должны быть указаны нижний и верхний пределы интеграции. Сначала нажмите  $\boxed{1}$  [ENTER]  $\boxed{4}$ , затем  $\boxed{$  EQN]  $\boxed{5}$ . На этом этапе экран выглядит так, как показано ниже.

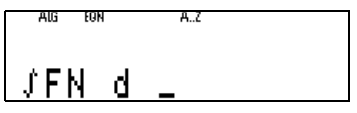

Рисунок 29

Укажите переменную интеграции, в этом случае переменную X, нажав буквенную клавишу  $\boxed{\text{X}}$ . На экране на некоторое время отобразится сообщение «INTEGRATING» (Интегрирование), после чего появится результат 1,39.

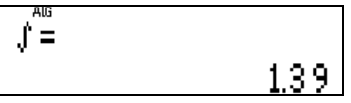

Рисунок 30

В другом примере для интеграции Те<sup>-Т</sup> от 0 до 10 сначала введите выражение в каталог уравнений, нажав  $EON$   $RCL$   $T X E2$  $e^{x}$  $f2$   $RCL$   $T E1$ . Экран будет выглядеть так, как показано ниже.

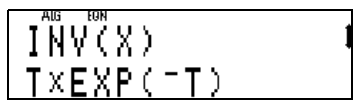

Рисунок 31

Нажмите EQN, чтобы выйти из каталога уравнений. Введите пределы интеграции, нажав <sup>0</sup> ENTER 1 0. Нажмите EQN, затем выполните интеграцию выражения, нажав  $\blacksquare$  T. Вскоре отобразится результат – 1,00.

#### <span id="page-44-0"></span>Программа для решения линейных уравнений

В каталоге уравнений существует две постоянные записи, выполняющие решение линейных уравнений 2 на 2 и 3 на 3. Эти записи находятся под сообщением EQN LIST TOP в каталоге уравнений. С помощью клавиш  $\boxed{\sim}$  and  $\boxed{\vee}$ выберите в каталоге запись «2\*2 and 3\*3 lin solve».

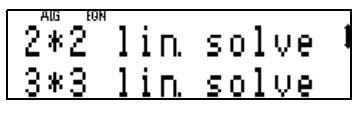

Рисунок 32

Приступая к работе 41

Примером линейной системы 2 на 2 могут быть уравнения  $3X + Y = 10$  и  $X - 2Y = 8$ , для которых установлено решение  ${X = 4, Y = -2}$ . Этот пример содержит шесть коэффициентов, 3, 1 и 10 для первого уравнения в системе, и 1, -2 и 8 для второго уравнения. Система 3 на 3 содержит двенадцать коэффициентов.

Не все системы линейных уравнений имеют решение. Некоторые системы имеют бесконечное число решений. Встронная программа для решения линейных уравнений НР 35s определяет ситуации, в которых не существует решения или в которых существует бесконечное число решений.

Для решения приведенной выше линейной системы 2 на 2 запись «2\*2 lin. solve» каталога уравнений должна быть в нижней строке экрана; при необходимости используйте клавиши  $\Omega$  и  $\Omega$ .

$$
\begin{array}{|c|c|c|c|}\hline \texttt{E}\ddot{\texttt{W}}\texttt{LIST TOP} & 1 \\ \hline 2*2 \texttt{ lin solve} & \\\hline \end{array}
$$

Рисунок 33

Начните решение, нажав <sup>2</sup> **SOLVE**. Калькулятор HP 35s выдаст запрос на ввод шести коэффициентов, которые будут сохранены в буквенных переменных A – F. Отобразится значение, сохраненное в переменной A, которое можно использовать, нажав  $\overline{RS}$ , или заменить, введя другое значение и нажав  $R/S$ . Введите первый коэффициент  $\boxed{3}$   $\boxed{R/S}$ .

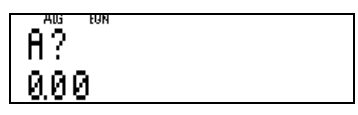

Рисунок 34

Появятся запросы на ввод всех последующих коэффициентов. Hажмите 1 R/S 1 0 R/S 1 R/S 2 <sup>+</sup> R/S 8 R/S, чтобы ввести оставшиеся значения. На экране на некоторое время отобразится сообщение «SOLVING» (Решение), после чего появится найденное значение для X.

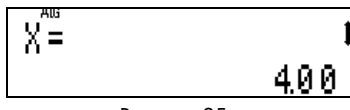

Рисунок 35

Сигнализаторы ↑ и • в правой части экрана указывают на наличие дополнительной информации. Нажмите  $\sim$ . чтобы отобразить значение, найденное для Ү.

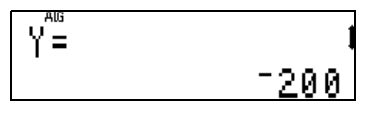

Рисунок 36

Решение этой системы 2 на  $2 - \{X = 4, Y = -2\}$ . Решение линейных систем 3 на 3 осуществляется аналогичным образом.

#### <span id="page-47-0"></span>Программирование

Один раз ввести простое вычисление очень просто, однако многократный ввод этого же вычисления или выполнеие сложного вычисления могут занимать много времени. Рекомендуется сохранять все необходимые для вычисления шаги в программе. Программа - это просто сохраненная последовательность инструкций. После написания программы можно проверить правильность ее работы, а затем многократно использовать без необходимости каждй раз нажимать все клавиши вычисления. Некоторые из множества программ, разрешенных командами операций, влючают следующие.

• Проверка числа в регистре Х и передача выполнения в другую часть программы в зависимости от результата проерки.

- Зацикливание раздела до выполнения определенного условия.
- Экономия пространства благодаря использованию частей программы, требующих многократного выполнения, в качестве процедур.
- Указание промежуточного результата путем приостановки воспроизведения текущего содержания регистра Х.

Например, предположим, необходимо вычислить площадь нескольких кругов. Для радиуса «r» область круга «А» вычисляется по формуле  $A = \pi r^2$ . Чтобы вычислить площадь круга с радиусом 3 дюйма, нажмите **3 га**  $\boxed{x}$  **са**  $\boxed{\pi}$  **х** в режиме RPN. В режиме ALG нажмите **ED**  $\boxed{x}$  3 >  $\boxed{x}$  **S**  $\boxed{\pi}$  [ENTER]. Повторное нажатие этих же клавиш в любом из режимов для нескольких кругов не требуется. Программа делает ту операцию более эффективной. Ответ для этого примера - 28,2743338823.

#### <span id="page-48-0"></span>Пример программирования в RPN

Программа в режиме RPN называется «А» от слова «Агеа» (Площать). В режиме RPN для вычисления площади используются те же самые клавиши, как и в предыдущем примере, но в начале программы необходимо установить метку, а в конце - возврат. Установите режим программы, нажав **В** PRGM). Затем перейдите к верхней части памяти программы, PRGM TOP, нажав GTO 0 0.

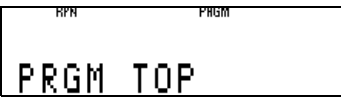

Рисунок 37

Теперь введите программу, нажав: **PEL A P**  $x$  **G**  $\pi$  **S G RIN**. Kaxgas crpoka программы начинается с буквы метки и последующим трехзначным номером строки. (См. рис. ниже.)

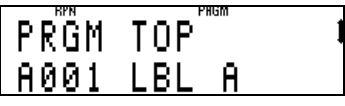

Рисунок 38

| <b>RPN</b><br>800Z<br>АЙЙЗ | PHGM |
|----------------------------|------|
|----------------------------|------|

Рисунок 39

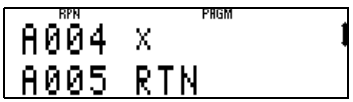

Рисунок 40

Оставшаяся часть строки программы - это функция или инструкция программы. Инструкции программы в этом примере, это инструкции **DE LBL** и **G RTN**,

#### а функции – **во хавет**  $\pi$  **х**.

Пля использования программы нажмите **D** PRGM **G RTN**, чтобы выйти из режима программы и вернуться к верхней части ее текста.

Для вычисления площади круга с радиусом 5 убедитесь, что установлен режим RPN (MODE 5), и нажмите 5 R/S. Отобразится площадь 78,54 дюйма. Эти шаги можно повторить для определения площади всех необходимых кругов. ля вычисления площади круга с радиусом 10 дюймов нажмите 10 R/S. Ниже цифры 78,54 отобразится ответ 314,16 дюйма.

#### <span id="page-50-0"></span>Пример программирования в ALG

В режиме ALG программа выглядит очень схоже, за исключением того, что клавиши вычислений нажимаются в алгебраическом порядке. Метки программ могут быть разными, поэтому приведенной ниже программе в алгебраическом ежиме присвоена метка «В».

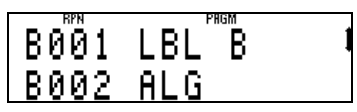

Рисунок 41

Перейдите к началу памяти программы, нажав GTO 0 0. Чтобы установить режим программы, нажмите [2] PRGM].

Введите программу в алгебраическим режиме:

 $RIN$ 

Ниже приведено пошаговое объяснение этой программы. Строка программы ВОО2 - это инструкция для установки режима ALG, чтобы программа В случайно не использовалась в режиме RPN. Если вы всегда работаете в режиме ALG или никогда не забываете переключиться на верный режим перд использованием этой программы, эта строка не требуется - но всегда лучше включить ее. Сходная строка, усановка режима RPN, могла использоваться в программе А по этой же причине.

Строка ВООЗ возводит в квадрат значение в режиме Х и умножает его на  $\pi$ .

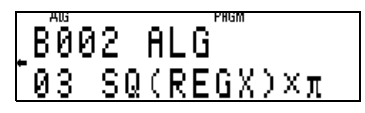

Рисунок 42

Введите инструкцию REGX с помощью клавиши R+ и поместив курсор влево перед нажатием **ENTER**. REGX обозначает значение на экране - регистр Х. Поскольку эта строка программы шире экрана, отображается мнготочие, как показано на втором изображении экрана справа. Для

просмотра строки программы целиком, когда она находится в нижней строке экрана, нажмите  $\leq$ , после чего будет отображена вся строка.

Инструкция **• ВОВ СТАТИ** в строке ВОО4 останавливает выполнение программы и выполняет переход к строке B001 в верхней части программы B.

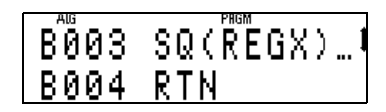

Рисунок 43

Эта программа работает так же, как версия RPN. Для ее использования сначала необходимо выйти из режима прогрммы и перейти к началу программы. Нажмите **ED** PRGM **SO** RTN. Введите радиус и выполните программу. Для вычисления площади круга с радиусом 5 нажмите **5 R/S**. Отобразится площадь 78,54 дюйма.

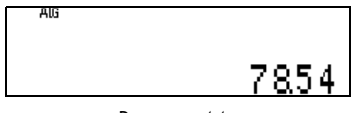

Рисунок 44

Приступая к работе 49

Для определения площади дополнительных кругов введите радиус и нажмите R/S для каждого круга. Для вычисления площади круга с радиусом 10 дюймов нажмите  $\Box$  0 R/S. Отобразится ответ 314,16 дюйма.

#### <span id="page-53-0"></span>Дополнительные ресурсы

Доступны дополнительные ресурсы, предназначены для того, чтобы вы могли использовать калькулятор HP 35s наиболее эффективно. Помимо данного краткого руководства по началу работы, можно бесплатно получить напечатанную копию руководства пользователя, позвонив в службу технической поддержки HP по телефону 800-HP-INVENT. Компания HP также выпускает подробные серии учебных пособий и обучающих модулей, специально предназначенные для взможностей калькулятора HP 35s. Сведения о различных обучающих продуктах, доступных для калькулятора HP 35s, с. на веб-узле HP.

#### <span id="page-53-2"></span><span id="page-53-1"></span>Гарантия и Контактная информация Замена батарей

Калькулятор использует две литивевые батареи CR2032 мощностью в 3 вольта. Символ низкого уровня заряда батарей (=) отображается на экране, когда уровень заряда батареи становится критически низким. Используйте только свжие батареи при замене. Не используйте аккумуляторные батареи. Чтобы установить новую батарею, выполните ледующие действия.

1. Выключите калькулятор. Замена батарей при включенном калькуляторе может стереть содержимое Длительной памяти.

- 2. Извлекайте одну батарею за раз. Аккуратно откройте заднюю крышку. Извлеките одну из старых батарей и заменте ее новой, знаком положительной полярности от себя.
- 3. Извлеките другую старую батарю и замените ее новой, знаком положительной полярности от себя.
- 4. Установите заднюю крышку.

ВНИМАНИЕ! При неправильной замене батареи существует опасность взрыва. Заменяйте батареи только такими же, или батареями эквивалентногго типа, рекомендованными производителем. Утилизация использованных батарей осуществляется в соответствии с инструкциями производителя. Не повреждайте, не прокалывайте и не бросайте батареи в огонь. Батареи могут разорваться или взорваться, высвободив опасные химикаты.

#### <span id="page-54-0"></span>Ограниченная гарантия компании HP на оборудование и техническую поддержку

Данная ограниченная гарантия компании HP дает конечному пользователю право использования явно выраженной ограниченной гарантии компании HP, производителя продукта. Подробное описание прав, предоставляемых огранченной гарантией, приведено на веб-узле компании HP. Кроме того, вы можете обладать другими юридическими првами в соответствии с применимыми законами или специальным письменным соглашением с компанией HP.

#### <span id="page-54-1"></span>Период действия ограниченной гарантии на оборудование

Продолжительность: 12 месяцев (может отличаться в зависимости от региона, для получения последних сведений посетите веб-узел www.hp.com/support).

#### <span id="page-55-0"></span>Общие положения

ЗА ИСКЛЮЧЕНИЕМ ЯВНЫХ ГАРАНТИЙ, ПРЕДОСТАВЛЕННЫХ В ПОСЛЕДУЮЩИХ ПАРАГРАФАХ ДАННОГО РАЗДЕЛА, КОМПАНИЯ HP НЕ ПРДОСТАЛЯЕТ НИКАКИХ ИНЫХ ПИСЬМЕННЫХ ИЛИ УСТНЫХ ГАРАНТИЙ ИЛИ УСЛОВИЙ. В ПРЕДЕЛАХ ДЕЙСТВИЯ МЕСТНОГО ЗАКОНОДАЕЛЬСТВА ЛЮБЫЕ ПРИМЕНИМЫЕ ГАРАНТИИ И УСЛОВИЯ ПРИГОДНОСТИ ДЛЯ ПРОДАЖИ, УДОВЛЕТВОРИТЕЛЬНОСТИ КАЧЕСТВА ИЛИ ПРИМЕНИМОСТИ ПЛЯ ОПРЕПЕПЕННОЙ ЦЕЛИ ОГРАНИЧЕНЫ ПРОДОЛЖИТЕЛЫНОСТЫЮ ДЕЙСТВИЯ ЯВНОЙ ГАРАНТИИ, УКАЗАННОЙ В ПОСЛЕДУЮЩИХ ПАРАГРАФАХ ДАННОГО РАЗДЕЛА. В некоторых странах/регионах, районах и областях ограничения продолительности применимой гарантии не разрешены, поэтому ограничения и исключения выше могут быть неприменимы для вас. Данная гарантия предоставляет определенные юридические права. Вы можете обладать и другими правами, которые различаются в зависимости от страны/региона, района или области.

В ПРЕДЕЛАХ ДЕЙСТВИЯ МЕСТНОГО ЗАКОНОДАТЕЛЬСТВА СРЕДСТВА, ОПИСАННЫЕ В ЭТОМ ЗАЯВЛЕНИИ О ГАРАНТИИ, ЯВЛЯЮТСЯ ИКЛЮЧИТЕЛЬНО И ЕДИНОЛИЧНО ВАШИМИ. КОМПАНИЯ HP И ЕЕ ПОСТАВЩИКИ НИ В КАКИХ СЛУЧАЯХ, КРОМЕ ОПИСАННЫХ ВЫШЕ, НЕ НЕУТ ОТВЕТСТВЕННОСТИ ЗА ПОТЕРЮ ДАННЫХ ИЛИ ПРЯМОЙ, ОСОБЫЙ, ПОБОЧНЫЙ, КОСВЕННЫЙ (ВКЛЮЧАЯ ПОТЕРЮ ПРИБЫЛИ ИЛИ ДАНЫХ) ИЛИ ДРУГОЙ УЩЕРБ, ВНЕ ЗАВИСИМОСТИ ОТ НАЛИЧИЯ КОНТРАКТА, ДЕЛИКТА ИЛИ ПРОЧЕГО. В некоторых странах, райоах и областях ограничение и исключение побочного или косвенного ущерба не разрешено, поэтому ограничения и исключения выше могут быть неприменимы для вас.

ДЛЯ ПОТРЕБИТЕЛЬСКИХ ТРАНЗАКЦИЙ В АВСТРАЛИИ И НОВОЙ ЗЕЛАНДИИ: УСЛОВИЯ ГАРАНТИИ, ИЗЛОЖЕННЫЕ В ЭТОМ ЗАЯВЛЕНИ, В УСТАНОВЛЕННЫХ ЮРИДИЧЕСКИХ ПРЕДЕЛАХ, НЕ ИСКЛЮЧАЮТ, ЗАПРЕЩАЮТ ИЛИ ИЗМЕНЯЮТ, НО ДОПОЛНЯЮТ ОБЯЗАТЕЛЬНЫЕ ЗАКОННЫЕ ПРАВА, ПРИМЕНИМЫЕ К ПРОДАЖЕ ВАМ ДАННОГО ИЗДЕЛИЯ. Несмотря на вышеуказанные уведомления об отказе, компания HP явным образом гарантирует конечному пользоваелю, что оборудование, аксессуары и расходные материалы HP не будут содержать дефектов материалов и изготоления в указанный выше период времени, начиная с даты приобретения. Если компания HP получит уведомление о одобных дефектах во время гарантийного периода, то отремонтирует или заменит дефектные изделия по своему усмотрению. В качестве замены могут служить новые или соответствующие новому состоянию изделия.

Компания HP также явным образом гарантирует, что программное обеспечение HP при правильной установке и испоьзовании будет работать в соответствии с программными инструкциями в течение указанного выше периода, наиная с даты приобретения, вне зависимости от наличия дефектов материалов и изготовления изделия. Если комания HP получит уведомление о подобных дефектах во время гарантийного периода, то заменит носитель с прогрммным обеспечением, не работающим в соответствии с программными инструкциями из-за этих дефектов.

#### <span id="page-56-0"></span>Исключения

Компания HP не гарантирует, что изделия HP будут работать без ошибок и прерываний. Если компания HP не сможет в течение приемлемого времени отремонтировать или заменить изделие по условиям гарантии, вы получите право возместить стоимость покупки, вернув изделие вместе с доказательством покупки.

Изделия компании HP могут содержать восстановленные детали, соответствующие новым по производительности, ли детали, в течение незначительного времени бывшие в употреблении.

Гарантия не распространяется на дефекты, вызванные (а) неверным или неподходящим обслуживанием или калибровкой, (b) использованием программного обеспечения, интерфейса, деталей или расходных материалов, поставленых не компанией НР, (с) несанкционированными модификациями или использованием не по назначению, (d) работой иделия в условиях, не соответствующих опубликованным в характеристиках или (е) неверной установкой на месте или обслуживанием.

#### <span id="page-57-0"></span>Служба технической поддержки

К годовой гарантии на оборудование для вашего калькулятора НР прилагается годовая техническая поддержка. При необходимости получить помощь в службу технической поддержки НР можно обратиться по электронной почте или по телефону. Перед совершением звонка выберите из списка ниже ближайший к вам центр обработки вызовов. Совершая звонок, подготовьте доказательство покупки и серийный номер калькулятора. Номера телефонов могут меняться; могут быть применимы местные и государственные тарифы за совершение телефонных звонков. Для получения дополнительных сведений о службе поддержки посетите веб-узел по адресу: www.hp.com/support.

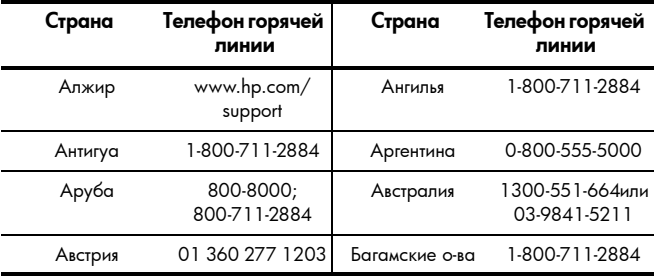

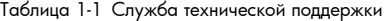

| Страна          | Телефон горячей<br>ЛИНИИ          | Страна                              | Телефон горячей<br>линии                                  |
|-----------------|-----------------------------------|-------------------------------------|-----------------------------------------------------------|
| Барбадос        | 1-800-711-2884                    | Бельгия                             | 02 620 00 86                                              |
| Бельгия         | 02 620 00 85                      | Бермуды                             | 1-800-711-2884                                            |
| Боливия         | 800-100-193                       | Ботсвана                            | www.hp.com/<br>support                                    |
| Бразилия        | 0-800-709-7751                    | Британские<br>Виргинские<br>Острова | 1-800-711-2884                                            |
| Болгария        | www.hp.com/<br>support            | Канада                              | 800-HP-INVENT                                             |
| Кайманские о-ва | 1-800-711-2884                    | Чипи                                | 800-360-999                                               |
| Китай           | 010-58301327                      | Колумбия                            | 01-8000-51-4746-<br>8368(01-8000-51-<br><b>HP INVENT)</b> |
| Коста-Рика      | 0-800-011-0524                    | Хорватия                            | www.hp.com/<br>support                                    |
| О-в Кюрасао     | 001-800-872-2881<br>+800-711-2884 | Чешская<br>республика               | 296 335 612                                               |
| Пания           | 82 33 28 44                       | Поминика                            | 1-800-711-2884                                            |

Таблица 1-1 Служба технической поддержки

| Страна                      | Телефон горячей<br>линии       | Страна                         | Телефон горячей<br>линии                                                                   |
|-----------------------------|--------------------------------|--------------------------------|--------------------------------------------------------------------------------------------|
| Доминиканская<br>республика | 1-800-711-2884                 | Эквадор                        | 1-999-119;<br>800-711-2884<br>(Andinatel)<br>1-800-225-528;<br>800-711-2884<br>(Pacifitel) |
| Египет                      | www.hp.com/<br>support         | Сальвадор                      | 800-6160                                                                                   |
| Эстония                     | www.hp.com/<br>support         | Финляндия                      | 09 8171 0281                                                                               |
| Франция                     | 01 4993 9006                   | Французские<br>Антильские о-ва | 0-800-990-011;<br>800-711-2884                                                             |
| Французская<br>Гвиана       | 0-800-990-011:<br>800-711-2884 | Германия                       | 069 9530 7103                                                                              |
| Гана                        | www.hp.com/<br>support         | Греция                         | 210 969 6421                                                                               |
| Гренада                     | 1-800-711-2884                 | Гваделупа                      | 0-800-990-011;<br>800-711-2884                                                             |
| Гватемала                   | 1-800-999-5105                 | Гайна                          | 159;<br>800-711-2884                                                                       |
| Гаити                       | 183:<br>800-711-2884           | Гондурас                       | 800-0-123:<br>800-711-2884                                                                 |

Таблица 1-1 Служба технической поддержки

| Страна                           | Телефон горячей<br>линии              | Страна        | Телефон горячей<br>линии                       |
|----------------------------------|---------------------------------------|---------------|------------------------------------------------|
| Гон-конг                         | 852 2833-1111                         | Венгрия       | www.hp.com/<br>support                         |
| Индонезия                        | +65 6100 6682                         | Ирландия      | 01 605 0356                                    |
| Итапия                           | 02 754 19 782                         | Ямайка        | 1-800-711-2884                                 |
| Япония                           | 81-3-6666-9925                        | Казахстан     | www.hp.com/<br>support                         |
| Латвия                           | www.hp.com/<br>support                | Ливия         | www.hp.com/<br>support                         |
| Питва                            | www.hp.com/<br>support                | Люксембург    | 2730 2146                                      |
| Малайзия                         | +65 6100 6682                         | О-в Мартиника | 0-800-990-011:<br>877-219-8671                 |
| Маврикий                         | www.hp.com/<br>support                | Мексика       | 01-800-474-<br>68368 (800<br><b>HP INVENT)</b> |
| Черногория                       | www.hp.com/<br>support                | Монтсеррат    | 1-800-711-2884                                 |
| Морокко                          | www.hp.com/<br>support                | Намибия       | www.hp.com/<br>support                         |
| Нидерландские<br>антильские о-ва | 001-800-872-<br>2881;<br>800-711-2884 | Нидерланды    | 020 654 5301                                   |

Таблица 1-1 Служба технической поддержки

| Страна               | Телефон горячей<br>линии | Страна       | Телефон горячей<br>линии    |
|----------------------|--------------------------|--------------|-----------------------------|
| Новая Зеландия       | 0800-551-664             | Никарагуа    | 1-800-0164;<br>800-711-2884 |
| Норвегия             | 23500027                 | Панама       | 001-800-711-2884            |
| Парагвай             | (009)<br>800-541-0006    | Перу         | 0-800-10111                 |
| Филиппины            | +65 6100 6682            | Польша       | www.hp.com/<br>support      |
| Португалия           | 021 318 0093             | Пуэрто-Рико  | 1-877 232 0589              |
| Румыния              | www.hp.com/<br>support   | Россия       | 495 228 3050                |
| Саудовская<br>Аравия | www.hp.com/<br>support   | Сербия       | www.hp.com/<br>support      |
| Сингапур             | +65 6100 6682            | Словакия     | www.hp.com/<br>support      |
| Южная Африка         | 0800980410               | Южная Корея  | 2-561-2700                  |
| Испания              | 913753382                | Сент-Винсент | 01-800-711-2884             |
| Сент-Китс<br>и Невис | 1-800-711-2884           | Сент-Люсия   | 1-800-478-4602              |
| Сент-Мартен          | 1-800-711-2884           | Суринам      | 156;<br>800-711-2884        |

Таблица 1-1 Служба технической поддержки

| Страна                              | Телефон горячей<br>линии | Страна                                | Телефон горячей<br>линии                        |
|-------------------------------------|--------------------------|---------------------------------------|-------------------------------------------------|
| Свазиленд                           | www.hp.com/<br>support   | Швеция                                | 08 5199 2065                                    |
| Швейцария                           | 022 827 8780             | Швейцария                             | 01 439 5358                                     |
| Швейцария                           | 022 567 5308             | Тайвань                               | +852 2805-2563                                  |
| Таиланд                             | +65 6100 6682            | Тринидад<br>и Тобаго                  | 1-800-711-2884                                  |
| Тунис                               | www.hp.com/<br>support   | о-ва Теркс<br>и Кайкос                | 01-800-711-2884                                 |
| Объединенные<br>Арабские<br>Эмираты | www.hp.com/<br>support   | Объединенное<br>Королевство           | 0207 458 0161                                   |
| Уругвай                             | 0004-054-177             | Американские<br>Виргинские<br>Острова | 1-800-711-2884                                  |
| США                                 | 800-HP INVENT            | Венесуэла                             | 0-800-474-68368<br>(0.800)<br><b>HP INVENT)</b> |
| Вьетнам                             | +65 6100 6682            | Замибия                               | www.hp.com/<br>support                          |

Таблица 1-1 Служба технической поддержки

#### <span id="page-63-0"></span>Product Regulatory & Environment Information Federal Communications Commission Notice

This equipment has been tested and found to comply with the limits for a Class B digital device, pursuant to Part 15 of the FCC Rules. These limits are designed to provide reasonable protection against harmful interference in a residential installation. This equipment generates, uses, and can radiate radio frequency energy and, if not installed and used in accordance with the instructions, may cause harmful interference to radio communications. However, there is no guarantee that interference will not occur in a particular installation. If this equipment does cause harmful interference to radio or television reception, which can be determined by turning the equipment off and on, the user is encouraged to try to correct the interference by one or more of the following measures:

- Reorient or relocate the receiving antenna.
- Increase the separation between the equipment and the receiver.
- Connect the equipment into an outlet on a circuit different from that to which the receiver is connected.
- Consult the dealer or an experienced radio or television technician for help.

#### **Modifications**

The FCC requires the user to be notified that any changes or modifications made to this device that are not expressly approved by Hewlett-Packard Company may void the user's authority to operate the equipment.

Declaration of Conformity for products Marked with FCC Logo, United States Only

This device complies with Part 15 of the FCC Rules. Operation is subject to the following two conditions: (1) this device may not cause harmful interference, and (2) this device must accept any interference received, including interference that may cause undesired operation. If you have questions about the product that are not related to this declaration, write to:

Hewlett-Packard Company P.O. Box 692000, Mail Stop 530113 Houston, TX 77269-2000 For questions regarding this FCC declaration, write to:

> Hewlett-Packard Company P.O. Box 692000, Mail Stop 510101 Houston, TX 77269-2000 or call HP at 281-514-3333

To identify your product, refer to the part, series, or model number located on the product.

#### Canadian Notice

This Class B digital apparatus meets all requirements of the Canadian Interference-Causing Equipment Regulations.

#### Avis Canadien

Cet appareil numérique de la classe B respecte toutes les exigences du Règlement sur le matériel brouilleur du Canada.

#### European Union Regulatory Notice

This product complies with the following EU Directives:

- Low Voltage Directive 2006/95/EC
- EMC Directive 2004/108/EC
- Compliance with these directives implies conformity to applicable harmonized European standards (European Norms) which are listed on the EU Declaration of Conformity issued by Hewlett-Packard for this product or product family.

This compliance is indicated by the following conformity marking placed on the product:

 $\vert$ 

 $\epsilon$ 

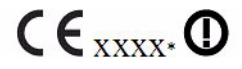

This marking is valid for non-Telecom products and EU harmonized Telecom products (e.g. Bluetooth).

This marking is valid for EU non-harmonized Telecom products. \*Notified body number (used only if applicable-refer to the product label).

Hewlett-Packard GmbH, HQ-TRE, Herrenberger Strasse 140, 71034 Boeblingen, Germany

#### Japanese Notice

この装置は、情報処理装置等電波障害自主規制協議会(VCCI)の基準 に基づくクラスB情報技術装置です。この装置は、家庭環境で使用すること を目的としていますが、この装置がラジオやテレビジョン受信機に近接して 使用されると、受信障害を引き起こすことがあります。 取扱説明書に従って正しい取り扱いをして下さい。

#### Ликвидация вредных отходов пользователями частного сектора

#### в Европейском союзе

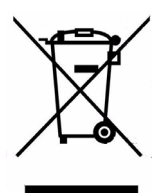

Символ продукта на упаковке указывает на то, что данный продукт нельзя располагать с другими вашими бытовыми отходами. В обязанности пользователя входит отправка отработавшего оборудования в специальный пункт приема электрического и электронного оборудования для переработки. Сортировка при утилизации и переработка отработавшего оборудования помогают сохранить природные ресурсы и обеспечить охрану здоровья населения и защиту окружающей среды. Для получения дополнительных сведений о пунктах приема оборудования на переработку обратитесь в местное представительство компании, службу по утилизации бытовых отходов или магазин, где было приобретено устройство.

#### Химические элементы

Компания HP стремится предоставлять своим клиентам сведения о химических элементах в продуктах для выполнния законных требований, таких как REACH (Предписание EC No 1907/2006 Европейского парламента <sup>и</sup> Консульства). Отчет химических сведениях для данного продукта находится на веб-узле: http://www.hp.com/go/reach

Приступая к работе 63

#### Perchlorate Material - special handling may apply

This calculator's Memory Backup battery may contain perchlorate and may require special handling when recycled or disposed in California.

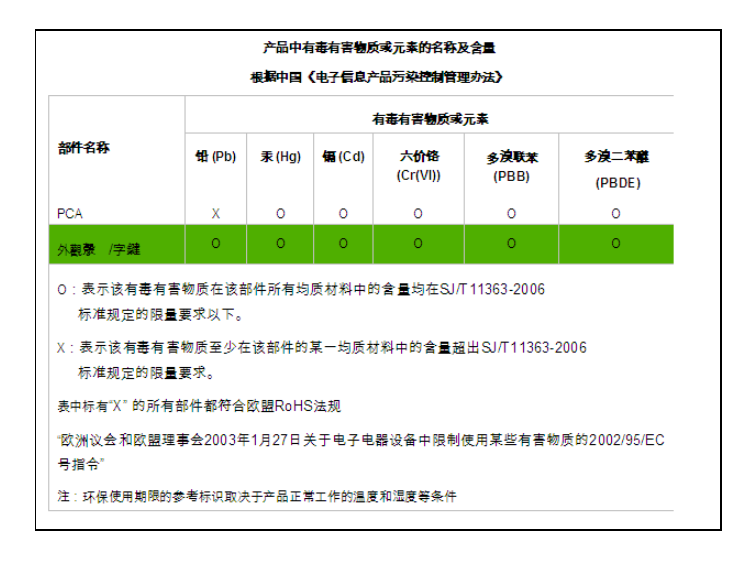